# SUPPORT DE COURS DE DEVELOPPEMENT **WEB**

Fait par Khadim NDAO

# MAÎTRISER LES FONDAMENTAUX

#### Le web

 Démystifier l'environnement technique (client-serveur)

\* Langages & outils internet (HTML, CSS, JS, PHP, CMS…)

# LE WEB

Le web ou WWW (pour *World Wide Web* ou *Toile mondiale* en français), permet de consulter via un navigateur des pages regroupées sur des sites via le réseau internet. L'image de la toile d'araignée découle des liens hypertextes qui relient les pages entre elles et qui peuvent donc faire penser à une toile d'araignée.

#### ENVIRONNEMENT CLIENT-SERVEUR)

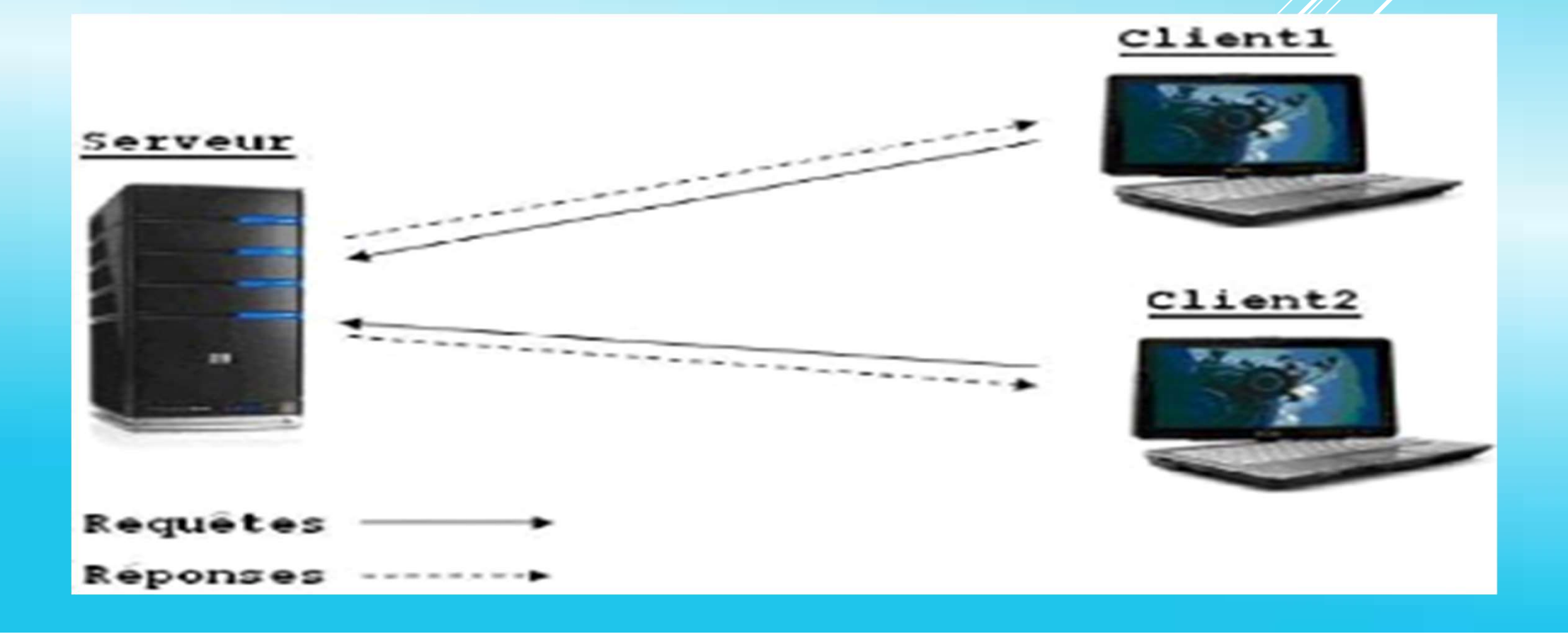

#### ENVIRONNEMENT CLIENT-SERVEUR)

L'environnement client–serveur désigne un mode de communication à travers un réseau entre plusieurs programmes : l'un, qualifié de client, envoie des **ENVIRONNEMENT CLIENT-SERVEUR)**<br>
L'environnement client-serveur désigne un mode de communication à travers<br>
un <u>réseau</u> entre plusieurs <u>programmes</u> : l'un, qualifié de <u>client</u>, envoie des<br>
requêtes ; l'autre ou les autre clients et y répondent.

- Un serveur est un programme qui offre un service sur le réseau. Le serveur accepte des requêtes, les traite et renvoie le résultat au demandeur. I Une requête est un appel de fonction, la réponse éventuelle pouvant être synchrone ou asynchrone (le client peut émettre d'autres requêtes sans attendre) I Les arguments et les réponses sont énoncés dans un protocole
- Un logiciel client est un programme qui utilise le service offert par un serveur. Le client envoie une requête et reçoit la réponse.

#### ENVIRONNEMENT CLIENT-SERVEUR)

Liens Utiles Formation comprendre le web

#### LES LANGAGES ET OUTILS

Les pages Web statiques offrent une information fixe et permanente. Le visiteur ne peut pas interagir avec le contenu de la page (commentaires, formulaire de contact et autres). Ce type de page Web (bien souvent en HTML et CSS) est majoritairement LES LANGAGES ET OUTILS<br>Les pages Web statiques offrent une information fixe et permanente. Le visiteur ne<br>peut pas interagir avec le contenu de la page (commentaires, formulaire de contact et<br>autres). Ce type de page Web ( LES LANGAGES ET OUTILS<br>Les pages Web statiques offrent une information fixe et permanente. Le visiteur ne<br>peut pas interagir avec le contenu de la page (commentaires, formulaire de contact et<br>autres). Ce type de page Web ( LES LANGAGES ET OUTILS<br>Les pages Web statiques offrent une information fixe et permanente. Le visiteur ne<br>peut pas interagir avec le contenu de la page (commentaires, formulaire de contact et<br>autres). Ce type de page Web (

interagir avec le contenu de la page. Ces pages Web peuvent être des blogs, des forums ou bien encore des sites de vente en ligne de produits ou de service. Le développement de ces pages Web est plus compliqué car elles requièrent la connaissance de langages de programmation plus avancés que le HTML et le CSS, comme le langage PHP pour ne citer que celui-ci. Ces pages Web requièrent la création et la gestion d'une base de données car l'information de ces sites doit être actualisée en permanence.

#### LES LANGAGES ET OUTILS

Une Base de données permet de stocker les informations de notre site. Elle est composée de Table. Ces dernières sont composées de ligne et de colonnes. Les colonnes sont appelées "champ" et les lignes LES LANGAGES ET OUTILS<br>
Une Base de données permet de stocker les informations de notre site.<br>
Elle est composée de Table. Ces dernières sont composées de ligne et<br>
de colonnes. Les colonnes sont appelées "champ" et les li identifiant qui permet de rendre unique chaque enregistrement. Comme base de données on peut citer MySQL, Oracle, PostgreSQL …

#### LES LANGAGES ET OUTILS

CMS, Content Management System, en français Système de Gestion de Contenu est un terme vague, puisqu'en fait tout logiciel gère un contenu Le gestionnaire de contenu se charge de la partie commune aux pages de votre site et génère les pages à partir du texte ou des données que vous lui fournissez. Il vous délivre donc de tâches répétitives. Il peut être statique et créer les pages avant qu'elles ne soient mises en lignes, ou dynamique et créer la page à la demande du visiteur.

Il n'apporte rien quand au contenu lui-même, mais permet de gérer la structure du site, ajouter et classer les pages… Les principaux CMS permettent de gérer un forum, un annuaire, les nouvelles, la plupart du temps par l'ajout d'extensions.

Quelquefois il permet d'adapter l'interface du site, de générer des pages imprimables plus dépouillées ou de faire participer des contributeurs au site.

On à plusieurs CMS dont les plus populaires sont : Wordpress (qu'on va utiliser dans notre cours), Drupal, Joomla, PrestaShop pour ne citer que cela.

#### HTML

- Structure d'une page web
- Les balises de mise en page de texte
- Les balises de médias
- Les tableaux
- Les formulaires
- Les balises sémantiques

#### Structure d'une page web

<!doctype html> <html lang="fr"> <head> <meta charset="utf-8"> <title>Titre de la page</title> <link rel="stylesheet" href="style.css"> <script src="script.js"></script> </head> <body> Structure d'une page<br>
type html><br>
I lang="fr"><br>
<head><br>
<meta charset="utf-8"><br>
<fitle>Titre de la page</title><br>
<link rel="stylesheet" href="style.css"><br>
<script src="script.js"></script><br>
</head><br>
<br/><br>
</head><br>
<br/><br> </html>

#### Les balises de mise en page de texte

Les titres :

En HTML on a 6 niveau de titre allant de h1 à h6 du plus au moins important

Syntaxe :

 $\langle h1 \rangle$  Titre  $\langle h1 \rangle$ 

Exemple:

<h1>Mon super Titre</h1>

<h2>Mon super Titre</h2>

#### Les balises de mise en page de texte

#### Les paragraphes

En HTML on a 2 manière de gérer les paragraphes avec la balise  $\langle p \rangle \langle p \rangle$  et la balise  $\langle pre \rangle \langle pre \rangle$ .

HTML ET CSS<br>
Les balises de mise en page de texte<br>
Les paragraphes<br>
En HTML on a 2 manière de gérer les paragraphes avec la balise<br>  $\frac{p}{p}$  = (p=1) annière de gérer les paragraphes avec la balise<br>  $\frac{p}{p}$  = (p=2) et la Les balises de mise en page de text<br>
En HTML on a 2 manière de gérer les paragraphes avec l<br>
<u><p></p></u> et la balise <u><pre></pre></u>.<br>
La balise p est aider par la la balise <u><br/>shine bout</u> aller à la lig<br>
Quant a la balise

# Les balises de mise en page de texte HTML ET CSS<br>Les balises de mise en page de texte<br>La mise en valeur de texte<br>les balises <u><b></b> et <strong></strong></u> pour mettre en gras<br>les - La balise <<u>mark></mark></u> pour marquer (surligner) HTML ET CSS<br>Les balises de mise en page de texte<br>
> La mise en valeur de texte<br>
- les balises <u><b></b> et <strong></strong></u> pour mettre en gras<br>
- La balise <<u>mark></mark></u> pour marquer (surligner)<br>
- La balise <<u>em></em></u> HTML ET CSS<br>
Les balises de mise en page de texte<br>
La mise en valeur de texte<br>
- les balises <u><b>>/b> et <strong></strong></u> pour mettre en gras<br>
- La balise <<u>mark></mark></u> pour marquer (surligner)<br>
- La balise <<u>em></em>,</u>

- La mise en valeur de texte
- 
- 
- 
- 

Les balises de mise en page de<br>
- La mise en valeur de texte<br>
- les balises <u><b></b> et <strong></strong></u> pour met<br>
- La balise <<u>mark></mark></u> pour marquer (surligne<br>
- La balise <<u>em></em>, <i></i>></i></u> pour mettre en NB : Tout cela se fait avec du CSS, mais c'est toujours bon de le savoir quand même.

#### Les balises de mise en page de texte

Les listes

Elles nous permet de structurer nos informations dans une page.

On a 2 types de listes :

- Les listes ordonnées ou numérotées : <ol></ol>
- Les listes non-ordonnées ou listes à puces :  $\langle ul \rangle \langle ul \rangle$

Les listes sont composées d'éléments qui sont dans la balise : <li></li>

NB: Selon les informations à structures on peut avoir des listes dans les éléments <li>, c'est ce qu'on appelle l'imbrication de liste.

#### Les balises de mise en page de texte

Les liens

Ils nous permet de naviguer d'une page à un autre. Ils sont écrits d'une façon différente (par défaut, en bleu et soulignés). Pour créer un lien on utilise la balise HTML ET CSS<br>
Les balises de mise en page de texte<br>
Les liens<br>
Ils nous permet de naviguer d'une page à un autre. Ils sont écrits d'une façon<br>
différente (par défaut, en bleu et soulignés). Pour créer un lien on utilise la le lien doit rediriger. On a plusieurs type de lien: Les balises de mise en page d<br>
Les liens<br>
Ils nous permet de naviguer d'une page à un autre. Ils sont éc<br>
différente (par défaut, en bleu et soulignés). Pour créer un lien<br>
<u><a> </a></u> avec l'attribut <u>href</u> qui permet d'in **Les balises de mi**<br>
Les liens<br>
Ils nous permet de naviguer d'une page à<br>
différente (par défaut, en bleu et souligné<br>
<u><a></a></u> avec l'attribut <u>href</u> qui permet d<br>
le lien doit rediriger. On a plusieurs type d<br>
- Lien v - Les liens<br>
Ils nous permet de naviguer d'une page à<br>
différente (par défaut, en bleu et souligné<br>  $\frac{\langle a \rangle \langle a \rangle}{\langle a \rangle \langle a \rangle}$  avec l'attribut <u>href</u> qui permet d<br>
le lien doit rediriger. On a plusieurs type d<br>
- Lien ver

- Lien vers un autre site
- 
- 
- 

#### Les balises de mise en page de texte

Les liens

#### Lien vers un autre site

Pour faire un lien vers un autre site, il faut copier son adresse (on parle d'URL) en http://. Notez que certains liens commencent parfois par https:// (sites sécurisés). Dans ce cas de figure on parle de lien absolue, car on indique l'adresse complète.

Exemple : <a href="https://www.google.com"></a> vas rediriger vers le site Google.com

#### Les balises de mise en page de texte

- Les liens
- Lien vers une autre page de notre site

Pour faire un lien vers une page de notre site on a 3 niveau

- Soit la page est dans le même dossier que la page appelant
- Soit la page est dans un sous dossier
- Soit la page est dans un dossier de niveau supérieur au dossier courant

Les balises de mise en page de texte Les liens Lien vers un autre page de notre site Pour faire un lien vers une page de notre site on a 3 niveau Soit la page est dans le même dossier que la page appelant Exemple : <a href=''page.html''>lien vers la page</a>

#### Les balises de mise en page de texte

- Les liens
- Lien vers un autre page de notre site
- Pour faire un lien vers une page de notre site on a 3 niveau

Soit la page est dans un sous dossier du dossier contenant la page appelante

Exemple : <a href=''nomsousdossier/page.html''>lien vers la page dans le sous dossier</a>

#### Les balises de mise en page de texte

- Les liens
- Lien vers un autre page de notre site
- Pour faire un lien vers une page de notre site on a 3 niveau

Soit la page est dans un dossier de niveau supérieur au dossier courant

Exemple : <a href=''../nomdossier/page.html''>lien vers la page dans le dossier</a>

#### Les balises de média

**Les images** Les vidéos **Eles audios** 

#### Les balises de média

# **Les images**

Syntaxe :

HTML ET CSS<br>
Les balises de média<br>
> Les images<br>
Syntaxe :<br>
<img src="source\_de\_limage" atl="nom"><br>
L'attribut scr permet d'indiquer le chemin du dossier ou s Les images<br>
Les images<br>
Syntaxe :<br>
<br>
syntaxe :<br>
<br>
L'attribut scr permet d'indiquer le chemin du dossier ou se<br>
trouve de l'image.<br>
Et l'attribut alt permet d'affaiber un taxte en alternative si trouve de l'image. Et l'attribut scription de l'image de l'angles Syntaxe :<br>  $\langle \text{img src} \rangle$  = "source\_de\_limage" atl="nom"><br>
L'attribut scription d'indiquer le chemin du dossier ou se<br>
trouve de l'image.<br>
Et l'attribut alt permet d'affciher un

l'image ne s'affiche pas.

#### Les balises de média

#### **Eles vidéos**

Syntaxe :

HTML ET CSS<br>
Les vidéos<br>
> Les vidéos<br>
Syntaxe :<br>
<video src="source\_de\_limage"><br>
L'attribut scr permet d'indiquer le chemin du d Les vidéos<br>
Eles vidéos<br>
Syntaxe :<br>
svideo src="source\_de\_limage"><br>
L'attribut scr permet d'indiquer le chemin du dossier ou se<br>
trouve de la video. trouve de la video.

#### Les balises de média

#### **Eles vidéos**

Syntaxe :

HTML ET CSS<br>
Les vidéos<br>
> Les vidéos<br>
Syntaxe :<br>
<video src="source\_de\_limage"><br>
L'attribut scr permet d'indiquer le chemin du d Les vidéos<br>
Eles vidéos<br>
Syntaxe :<br>
svideo src="source\_de\_limage"><br>
L'attribut scr permet d'indiquer le chemin du dossier ou se<br>
trouve de la video. trouve de la video.

#### Les balises de média

#### **Eles audios**

Syntaxe :

<audio src=''source\_de\_limage''>

Les audios<br>
Et de média<br>
Les audios<br>
Syntaxe :<br>
Saudio src="source\_de\_limage"><br>
L'attribut scr permet d'indiquer le chemin du dossier ou se<br>
trouve de l'audio. trouve de l'audio.

#### Les tableaux

Les tableaux nous permettent de représenter nos informations de manière structuré. Pours les tableaux on a 4 balises

La balise <table></table>

La balise  $\langle tr \rangle \langle tr \rangle$ 

La balise  $\langle \text{td}\rangle \langle \text{td}\rangle$ 

La balise <caption></caption>

La balise  $\langle th \rangle \langle th \rangle$ 

#### Les tableaux

La balise  $\langle \text{table}\rangle \langle \text{table}\rangle$ 

C'est dans cette balise qui permet de définir un tableau. Il peut avoir les attribut suivants :

- Border : qui permet de définir les bordure des cellules du tableau (par défaut les tableau en html n'ont pas de bordure. La balise <table></table><br>
C'est dans cette balise qui permet de définir un tableau. Il<br>
peut avoir les attribut suivants :<br>
Border : qui permet de définir les bordure des cellules du<br>
tableau (par défaut les tableau en ht La banse stable stable.<br>
C'est dans cette balise qui permet de définir un tableau. Il<br>
peut avoir les attribut suivants :<br>
Border : qui permet de définir les bordure des cellules du<br>
tableau (par défaut les tableau en html
- Cellpadding : permet de définir la distance entre la<br>marge et le contenue d'une cellule.
- cellules de la tableau.<br>Cellules de la tableau.

Les tableaux

La balise  $\langle tr \rangle \langle tr \rangle$ 

Cette balise permet de définir une ligne en dans un tableau. Chaque ligne est composé de plusieurs cellules.

Les tableaux

La balise  $\langle td \rangle \langle td \rangle$ 

Cette balise permet de définir une cellule, il est toujours inclus dans un tr.

Les tableaux

La balise  $\langle th \rangle \langle th \rangle$ 

C'est comme une balise td mais c'est en gras et center dans la cellule qui le contient. Elle permet de définir un entête de tableau.

Les tableaux

La balise <caption></caption> Elle permet de définir le titre d'un tableau. Syntaxe:

#### Les tableaux

Syntaxe :

<table>

<caption>titre</titre>

 $<$ tr $>$ 

<th>Entete</th>

 $\langle tr \rangle$ 

 $\langle tr \rangle$ 

<td>contenue</td>

 $\langle tr \rangle$ 

</table>

### Les Formulaires

Pour la manipulation des formulaires on utilise en général les balises :

- <fieldset><legend></legend></fieldset>
- <label></label>
- $\langle$ input $\rangle$
- <select></select>
- <textarea></textarea>
- <label></label>

### Les Formulaires

HTML ET CSS<br>
Les Formulaires<br>
La balise fieldset permet de regrouper des informations d'une<br>
formulaire et de l'associer à une légende avec la balise legend.<br>
Syntaxe: formulaire et de l'associer à une légende avec la balise legend. Syntaxe: Les Formulaires<br>
balise fieldset permet de regrouper des informations<br>
mulaire et de l'associer à une légende avec la balise l<br>
ntaxe:<br>
eldset><br>
<!-- ensemble de input et de label --><br>
ieldset>

<fieldset>

<legend>Groupe d'information</legend>

</fieldset>

# Les Formulaires

La balise label permet d'indiquer à l'utilisateur l'information qu'il doit saisir. La balise label permet d'indiquer à l'utili<br>l'information qu'il doit saisir.<br>Syntaxe:<br><label>votre information </label><br>Exemple:<br><label>donez votre nom</label>

Syntaxe:

<label>votre information </label>

Exemple:
# Les Formulaires

La balise input (champ) permet à l'utilisateur d'entrée des information. Ces derniers peuvent être de plusieurs types : text, number, password, tel, email, date, checkbox, radio, submit, reset

# Les Formulaires

HTML ET CSS<br>
Les Formulaires<br>
Text : permet à l'utilisateur de donner des informations<br>
de type text. de type text.

Syntaxe :

<input type=''text'' name=''nom''>

Exemple :

<input type=''text'' name=''nom'' id=''nom''>

# Les Formulaires

† HTML ET CSS<br>
Les Formulaires<br>
Password : permet à l'utilisateur de donner des mots de<br>
passe, c'est information est caché par des pointillés (c'est-à-<br>
dire qu'on écris pas les information en claire) passe, c'est information est caché par des pointillés (c'est-àdire qu'on écris pas les information en claire)

Syntaxe :

<input type=''password'' name='pass''>

Exemple :

<input type='password'' name='pass'' id='pass''>

# Les Formulaires

<sup>HTML</sup> ET CSS<br> **Les Formulaires**<br>
Number : permet à l'utilisateur de donner les nombres,<br>
dans un champ de type number on ne peut saisir que des<br>
caractères numériques. HTML ET CSS<br>
Les Formulaires<br>
Number : permet à l'utilisateur de donner les nombres,<br>
dans un champ de type number on ne peut saisir que des<br>
caractères numériques. caractères numériques.

Syntaxe :

<input type=''number'' name=''nom''>

Exemple :

 $\langle$ input type=''number'' name=''age'' id=''age'' >

# Les Formulaires

• Email : permet à l'utilisateur de donner un email, dans ce type de champ l'utilisateur est tenu de mettre un @ dans le champ pour valider la saisie.

Syntaxe :

<input type=''email'' name=''nom''>

Exemple :

<input type=''email'' name=''email'' id=''email''>

# Les Formulaires

• Tel : permet à l'utilisateur de donner un numéro de téléphone. On utilise l'attribut pattern pour définir le format du numéro de téléphone

Syntaxe :

<input type=''tel'' name=''nom''>

Exemple :

<input type=''tel'' name=''tel'' id=''tel'' pattern=''''>

# Les Formulaires

- Date : permet à l'utilisateur de donner une date. Syntaxe : <input type=''date'' name=''nom''> Exemple :
- <input type=''date'' name=''date'' id=''date''>

# Les Formulaires

• Radio : permet à l'utilisateur de faire un choix en sélectionnant un champs.

Syntaxe :

<input type=''radio'' name=''nom''>

Exemple :

<input type=''radio'' name=''genre'' id=''genre'' value="m">M

# Les Formulaires

• Radio : permet à l'utilisateur de faire plusieurs choix en cochant des cases.

Syntaxe :

<input type=''checkbox'' name=''nom''>

Exemple :

```
<input type=''checkbox'' name=''sport'' 
value=''foot''>Football
```
 $\langle$ innut type=''checkbox'' name=''sport''

# Les Formulaires

• Submit : permet à l'utilisateur de valider un formulaire.

#### Syntaxe :

<input type=''submit''>

Exemple :

<input type=''submit'' value=''enregistrer''>

# Les Formulaires

• Reset : permet à l'utilisateur de réinitialiser un formulaire.

#### Syntaxe :

<input type=''reset''> Exemple : <input type=''reset''>

# Les Formulaires

La balise <select></select> est un type de champ qui permet à l'utilisateur de choisir parmi une liste d'option. Il est accompagné de la balise option qui gère les éléments de la liste déroulante.

### Syntaxe:

```
<select name=''nom''>
```

```
<option value=''valeur1''>valeur 1</option>
```

```
<option value=''valeur2''>valeur 2</option>
```
</select>

# Les Formulaires

La balise <textarea></texarea> est un type de champ qui permet à l'utilisateur d'éditer du texte sur plusieurs lignes. HTML ET CSS<br>
Les Formulaires<br>
La balise <textarea></texarea> est un type de champ qui<br>
permet à l'utilisateur d'éditer du texte sur plusieurs lignes.<br>
Les attributs cols et rows permettent de définir la taille du<br>
texteare textearea Les Formulaires<br>
La balise <textarea></texarea> est un type<br>
permet à l'utilisateur d'éditer du texte sur<br>
Les attributs cols et rows permettent de dé<br>
textearea<br>
Syntaxe:<br>
stextarea name="nom" cols="\_" rows="\_"><br>
</textea

#### Syntaxe:

</textearea>

# Les balises sémantiques

HTML ET CSS<br>
Les balises sémantiques<br>
Les balises sémantiques<br>
Les balises sémantiques HTML5 ont un rôle précis à jouer et<br>
nous disent quel type de contenu elles contiennent. Parmi les<br>
balises sémantiques que nous utilis nous disent quel type de contenu elles contiennent. Parmi les balises sémantiques que nous utilisions depuis longtemps, il y  $a$  <head> et <br/> <br/>body>. Les balises sémantiques<br>
Les balises sémantiques HTML5 ont un rôle précis à jouer et<br>
nous disent quel type de contenu elles contiennent. Parmi les<br>
balises sémantiques que nous utilisions depuis longtemps, il y<br>
a <head>

Un navigateur sait avec certitude que tout ce qui se trouve tout ce qui est dans <br/>body> concerne la partie visible de la page qui sera montrée à l'utilisateur.

# Les balises sémantiques

Les balises que nous allons utiliser spécifiquement dans ce cours seront <header>, <footer>, <main>, <article>, <aside>,<span>, <div>, <section> et <nav>.

Ces balises permettent montrer à l'algorithme des moteurs de recherche où se trouve le contenu quel type de contenue dans la page. Il permet aussi une meilleur lisibilité du code du point de vue développement.

#### II. CSS

- Ou insérer le CSS
- Les sélecteurs
- Mise en forme du texte
- L'arrière plan (couleur, images)
- Les blocs
- Positionnement
- Les listes
- Le Framework Bootstrap

**CSS** 

HTML ET CSS<br>CSS signifie en anglais « Cascading Style Sheets » et se traduit «<br>feuilles de style en cascade » en français.<br>On utilise le langage CSS pour décrire la présentation d'un document CSS signifie en anglais « Cascading Style Sheets » et se traduit « feuilles de style en cascade » en français.

On utilise le langage CSS pour décrire la présentation d'un document écrit en HTML.

Le CSS décrit les couleurs, la police, les couleurs et images de fond, le remplissage, les marges, les bordures, les emplacements des éléments etc;

Il a donc pour rôle d'améliorer la mise en page, de séparer la structure

Il permet de rendre une page plus agréable à voir et d'avoir une meilleur présentation.

# Ou placer le CSS

On peut placer le code CSS dans 3 niveaux sur notre site :

- 1) Dans une feuille de style externe
- 2) Au niveau de notre balise head
- 3) Intégré dans une balise

# Ou placer le CSS

Dans une feuille de style externe

C'est le meilleur endroit ou on peut placer notre code css, il va nous permettre d'utiliser la feuille de style dans d'autres pages. Pour lier notre page au fichier de style on utilise la balise <link> dans le head Dans une feuille de style externe<br>
C'est le meilleur endroit ou on peut placer notre code css, il va<br>
ous permettre d'utiliser la feuille de style dans d'autres pages.<br>
Pour lier notre page au fichier de style on utilise l

#### Syntaxe:

<head><br><link rel="stylesheet" type="text/css" href="ma\_feuille\_de\_style.css" /> </head>

# Ou placer le CSS

Au niveau de la balise head

On utilise la balise <style></style> avec l'attribut type=''text/css'' pour dire qu'on va ecrire du css. HTML ET CSS<br>
Au niveau de la balise head<br>
On utilise la balise <style></style> avec l'attribut type=<br>
pour dire qu'on va ecrire du css.<br>
Syntaxe:<br>
<head> **Ou placer** |<br>
Au niveau de la balise head<br> **Dn utilise la balise <style></style> averour dire qu'on va ecrire du css.**<br>
Syntaxe:<br>
Syntaxe:<br>
Syntaxe:<br>
Syntaxe:<br>
Syntaxe:<br>
Syntaxe:<br>
Syntaxe:<br>
Syntaxe:<br>
Syntaxe:<br>
Syntaxe:<br>
S

#### Syntaxe:

<head> <style type="text/css"> /\* règle css\*/ } </style> </head>

# Ou placer le CSS

Directement dans une balise

HTML ET CSS<br> **Ou placer le CSS**<br>
Directement dans une balise<br>
On utilise l'attribut style pour ecrire dedans des régles css,<br>
chaque instructions css est séparé de l'autre par un ; CHE CSS<br>
CHE CSS<br>
CHE CSS<br>
Directement dans une balise<br>
On utilise l'attribut style pour ecrire dedans des régles css,<br>
chaque instructions css est séparé de l'autre par un ;<br>
Syntaxe:

#### Syntaxe:

<balise style=''regle\_css1;regle\_css2;''> </balise>

# Les sélecteurs

Les sélecteurs permettent de cibler l'élément que vous voulez mettre en forme.

Pour sélectionner un élément dans notre code html on peut utiliser les balises, ou bien les attributs class et id (ou sélecteurs universelles)

#### Les sélecteurs

#### Syntaxe:

#### Cas d'une balise

balise {

 $\frac{1}{x}$  règles css\*/ }

#### Cas d'un attribut class

.class {  $/*$  règles css\*/

#### Cas d'un attribut id

}

#id { /\* règle css\*/ }

#### Mise en forme du texte

- Police des caractères (font-family)
- Taille du texte (font-size)
- Couleur du texte (color)
- Texte en gras (font-weight)
- HTML ET CSS<br>
Mise en forme du texte<br>
Police des caractères (font-family)<br>
Taille du texte (font-size)<br>
Couleur du texte (color)<br>
Texte en gras (font-weight)<br>
Texte en italic (font-style avec les propriété oblique, italic e
- La casse (text-transform)
- Soulignement du texte (text-decoration)
- $\checkmark$  Hauteur de ligne (line-height)

#### Mise en forme du texte

Soulignement du texte (text-decoration)

HTML ET CSS<br>Mise en forme du texte<br>Soulignement du texte (text-decoration)<br>La propriété text-decoration peut prendre les valeurs : underline, overline, line-through.,<br>On peut aussi changer la couleur et le style du soulign none † HTML ET CSS<br>Mise en forme du texte<br>Soulignement du texte (text-decoration)<br>La propriété text-decoration peut prendre les valeurs : underline,<br>none<br>On peut aussi changer la couleur et le style du soulignement avec l<br>Text-

On peut aussi changer la couleur et le style du soulignement avec les propriétés :

- 
- Text-decoration-style : avec les valeurs dashed, dotted, solid, double, all.

Exemple :

- text-decoration: underline;
- text-decoration-color: aqua;
- text-decoration-style: double;

# Mise en forme du texte

Texte en gras (font-weight)

HTML ET CSS<br>
Mise en forme du texte<br>
Texte en gras (font-weight)<br>
La propriété font-weight peut prendre les valeurs: bold,<br>
bolder, light, lighter ou des valeur numérique allant de 100 à<br>
900. BOLDER HTML ET CSS<br> **bolder, light, lighter ou des valeur numérique allant de 100 à<br>
1900.**<br>
Bolder, light, lighter ou des valeur numérique allant de 100 à<br>
1900. 900. France CH Tor Hie du<br>
France en gras (font-weight)<br>
La propriété font-weight peut prendre le<br>
bolder, light, lighter ou des valeur numé<br>
900.<br>
Exemple :<br>
Font-weight : bold;

Exemple :

# Mise en forme du texte

- La casse du texte (text-transform)
- HTML ET CSS<br>
Mise en forme du texte<br>
La casse du texte (text-transform)<br>
La propriété text-transform peut prendre les valeurs :<br>
uppercase, lowercase, inherit, capitalize, none. uppercase, lowercase, inherit, capitalize, none. Mise en forme du text<br>La casse du texte (text-transform)<br>La propriété text-transform peut prendre le<br>uppercase, lowercase, inherit, capitalize, no<br>Exemple :<br>Text-transform : capitalize;
- Exemple :
- 

# Mise en forme du texte

HTML ET CSS<br>Mise en forme du texte<br>Texte en italic (font-style)<br>La propriété font-style peut prendre les valer La propriété font-style peut prendre les valeurs: italic, oblique ou normal.

Exemple :

Font-style : italic;

# Mise en forme du texte

#### Soulignement du texte (text-decoration)

#### valeurs possibles :

HTML ET<br>Mise en form<br>valeurs possibles :<br>underline (souligné)<br>overline (ligné au dessus)<br>line-throught (harré) **Mise en forn<br>Mise en forn<br>Soulignement du texte (text-dec<br>valeurs possibles :<br>underline (souligné)<br>overline (ligne au dessus)<br>line-throught (barré)<br>blink (clignotant)** Mise en forme<br>
v Soulignement du texte (text-decora<br>
valeurs possibles :<br>
underline (souligné)<br>
overline (ligne au dessus)<br>
line-throught (barré)<br>
blink (clignotant)<br>
pone (quicun) **Mise en folografication (Clientifylling)**<br> **blink (clignotant)**<br>
blink (clignotant)<br>
blink (clignotant)<br>
hone (aucun)<br>
hone (aucun) none (aucun)

# Mise en forme du texte HTML ET CSS<br>• Capitalize, premiére lettre du texte en majuscule,<br>• uppercase, texte en majuscule,<br>• lowercase, texte en majuscule

#### La casse (text-transform)

- 
- 
- **· lowercase**, texte en minuscule,
- none, texte normal.
- inherit hérite de son parent

# Couleur et image d'arrière plan Couleur d'arrière plan (background-color) Les images d'arrière plan (background-image)

# Couleur et image d'arrière plan

Les autres style lier aux images d'arrière plan

- HTML ET CSS<br>
Couleur et image d'arrière plan<br>
Les autres style lier aux images d'arrière plan<br>
Y Background-repeat (repeat, no-repeat, repeat-x, repeat-y,<br>
inhérit) inhérit)
- Background-attachement (fixed, scroll, local, inhérit) css3
- Background-position (left, center, right, ou des valeurs en px)

 $\sum_{\alpha}$  Background-size (cover,  $\theta$ )

# Couleur et image d'arrière plan

Les autres style lier aux images d'arrière plan Redimensionner l'image (background-size:cover). Ceci redimensionne l'image de sorte que la zone d'arrière-plan soit complètement recouverte par l'image d'arrière-plan tout en conservant les proportions. La zone entière sera couverte. Cependant, une partie de l'image peut ne pas être visible si la largeur/hauteur de l'image redimensionnée est trop grande

# Couleur et image d'arrière plan

#### Exemple :

}

.image-de-fond {

background-color: #FFC; background-image: url(image.png); background-repeat: no-repeat; background-position: right center;

# Les blocs

- Espace entre les mots (word-spacing)
- Espace entre les lettres (letter-spacing)
- Alignement du texte (text-align)
- $\checkmark$  Indentation du texte (text-indent)
- L'affichage d'un élément (display)

# HTML ET CSS Les blocs

L'affichage d'un élément (display)

HTML ET CSS<br>
L'affichage d'un élément (display)<br>
La propriété de feuille de style display css peut prendre la<br>
valeur de :<br>
- none, le bloc ne sera nas affiché. valeur de : HTML ET CS<br>
L'affichage d'un élément (display)<br>
La propriété de feuille de style display c<br>
valeur de :<br>
- none, le bloc ne sera pas affiché.<br>
- inline, le bloc sera considéré comme ét<br>
- block, spécifie un bloc. HTML ET CSS<br>
L'affichage d'un élément (display)<br>
La propriété de feuille de style display css peut prendre la<br>
valeur de :<br>
- none, le bloc ne sera pas affiché.<br>
- inline, le bloc sera considéré comme étant un seule ligne<br> L'affichage d'un élément (disp<br>La propriété de feuille de style<br>valeur de :<br>- none, le bloc ne sera pas affic<br>- inline, le bloc sera considéré<br>- block, spécifie un bloc.<br>- inline-block correspond à un<br>comportement bloc - inline-block correspond à un élément inline avec un<br>
durant de style display css peut prendre la<br>
valeur de :<br>
- none, le bloc ne sera pas affiché.<br>
- inline, le bloc sera considéré comme étant un seule ligne<br>
- block, s

- 
- 
- 
- comportement bloc
# HTML ET CSS Les blocs

# L'affichage d'un élément (display) HTML ET<br>
Les blo<br>
L'affichage d'un élément (display)<br>
Exmple :<br>
Dioc-inline (display:inline)

.bloc-inline{ display:inline; background-color: #FCF }

- La largeur d'un élément (width)
- La hauteur d'un élément (height)
- Flottement de la boite (float)
- L'affichage de l'élément flottant par rapport à l'élément précédent (clear)
- L'écart à l'intérieur de la boite (padding)
- L'écart à l'extérieur de la boite (margin)
- Les bordures (border)

On distingue deux principaux types de balises en HTML : Le type block (<p>, <h1>...) : ces balises créent un retour à la ligne et occupent par défaut toute la largeur disponible. HTML ET CSS<br>
Les boites<br>
On distingue deux principaux types de balises en HTML :<br>
Le type block (<p>, <h1>...) : ces balises créent un retour à<br>
la ligne et occupent par défaut toute la largeur disponible.<br>
Elles se suiven <strong>...) : ces balises délimitent du texte au milieu d'une Les boites<br>
On distingue deux principaux types de balises en HTML :<br>
Le type block (<p>, <h1>...) : ces balises créent un retour à<br>
la ligne et occupent par défaut toute la largeur disponible.<br>
Elles se suivent de haut en taille d'une balise de type block avec les propriétés CSS On distingue deux principaux types de balises en H<br>Le type block (<p>, <h1>...) : ces balises créent un r<br>la ligne et occupent par défaut toute la largeur dispo<br>Elles se suivent de haut en bas. Le type inline (<a>,<br><stron

- L'affichage de l'élément flottant par rapport à l'élément précédent (clear) • HTML ET CSS<br>
• L'affichage de l'élément flottant par rapport à l'élément précédent<br>
• Clear)<br>
• Valeurs possibles :<br>
• left (l'élément sera affiché au dessous de l'élément précédent si ce<br>
• dernier est à float:left)<br>
•
- Valeurs possibles :
- dernier est à float:left)
- right (l'élément sera affiché au dessous de l'élément précédent si ce dernier est à float:rigtht) L'affichage de l'élément flottant par rapport à l'élément précédent<br>
(clear)<br>
Valeurs possibles :<br>
left (l'élément sera affiché au dessous de l'élément précédent si ce<br>
dernier est à float:left)<br>
right (l'élément sera affi L'amenage de l'element nottant par l'apport à l'element<br>leurs possibles :<br>left (l'élément sera affiché au dessous de l'élément pré<br>dernier est à float:left)<br>right (l'élément sera affiché au dessous de l'élément pr<br>dernier
- 
- none (l'élément sera affiché à côte de l'élément précédent.)

Flottement de la boite (float)

HTML ET CSS<br>
Les boites<br>
Flottement de la boite (float)<br>
On utilise la propriété css float pour gérer des colonnes en CSS.<br>
Valeurs possibles : • left (aligné sur la gauche)

Valeurs possibles :

- 
- right (aligné sur la droite)
- none ( l'élément ne flotte pas

HTML ET CSS<br>
Les boites<br>
On peut dénir des minima et maxima autorisés pour la<br>
argeur et la hauteur : min-width, max-width, min-height,<br>
max-height, Les éléments de la nage disposent chacun de largeur et la hauteur : min-width, max-width, min-height, max-height. Les éléments de la page disposent chacun de marges intérieures (padding) et extérieures (margin). S'il y a trop de texte à l'intérieur d'un bloc de dimensions xes, il y a un risque de débordement. Dans ce cas, il peut être Des borces<br>
On peut dénir des minima et maxima autorisés pour la<br>
largeur et la hauteur : min-width, max-width, min-height,<br>
max-height. Les éléments de la page disposent chacun de<br>
marges intérieures (padding) et extérieu On peut dénir des minima et maxima autorisés pour la<br>largeur et la hauteur : min-width, max-width, min-height<br>max-height. Les éléments de la page disposent chacun de<br>marges intérieures (padding) et extérieures (margin). S'

En résumé

En résumé<br>La mise en page d'un site web s'eectue en CSS. Plusieurs techniques sont à notre<br>La mise en page d'un site web s'eectue en CSS. Plusieurs techniques sont à notre<br>lisposition. Le positionnement ottant (avec la pro disposition.<br>
Les boites<br>
Les boites<br>
Les boites<br>
La mise en page d'un site web s'eectue en CSS. Plusieurs techniques sont à notre<br>
disposition. Le positionnement ottant (avec la propriété float) est l'un des plus utilisés à l'heure actuelle. Il permet par exemple de placer un menu à gauche ou à droite de la page. Néanmoins, cette propriété n'a pas été initialement conçue pour cela et il est préférable, si possible, d'éviter cette technique. Le positionnement inline-block<br>consiste à aecter un type inline-block à nos éléments grâce à la propriété display. Ils se En résumé<br>La mise en page d'un site web s'ecctue en CSS. Plusieurs techniques sont à notre<br>disposition. Le positionnement ottant (avec la propriété float) est l'un des plus utilisés<br>à l'heure actuelle. Il permet par exempl En résumé<br>
En résumé<br>
Les boites<br>
Les boites<br>
Les boites<br>
Les boites<br>
disposition. Le positionnement ottant (avec la propriété float) est l'un des plus utilisés<br>
à l'heure actuelle. Il permet par exemple de placer un menu HTML ET CSS<br>
Les boites<br>
La mise en page d'un site web s'eectue en CSS. Plusieurs techniques sont à notre<br>
disposition. Le positionnement otratt (avec la propriété float) est l'un des plus utilisés<br>
à l'heure actuelle. Il redimensionnés comme des blocs (avec width et height). Cette technique est à préférer au positionnement ottant. Le positionnement absolu permet de placer un élément où l'on souhaite sur la page, au pixel près. Le positionn Les boites<br>
La mise en page d'un site web s'ecctue en CSS. Plusieurs techniques sont à notre<br>
disposition. Le positionnement ottant (avec la propriété float) est l'un des plus utilisés<br>
à l'heure actuelle. Il permet par ex positionnement absolu mais l'élément restera toujours visible même si on descend plus bas dans la page. Le positionnement relatif permet de décaler un bloc par rapport à sa position normale. Un élément A positionné en absolu à l'intérieur d'un autre<br>élément B (lui-même positionné en absolu, xe ou relatif) se positionnera par rapport à La mise en page d'un site web s'eectue en CSS. Plusieurs techniques sont à notre<br>disposition. Le positionnement ottant (avec la propriété float) est l'un des plus utilisés<br>à l'heure actuelle. Il permet par exemple de place l'élément B, et non par rapport au coin en haut à gauche de la page.